# Dell Latitude XT3 **Информация по установке и функциям**

# **О предостережениях**

**ПРЕДУПРЕЖДЕНИЕ**: **ОСТОРОЖНО**! **Указывает на потенциальную**  $\bigwedge$ **опасность повреждения оборудования**, **получения травмы или на угрозу для жизни**.

# **Вид спереди и сзади**

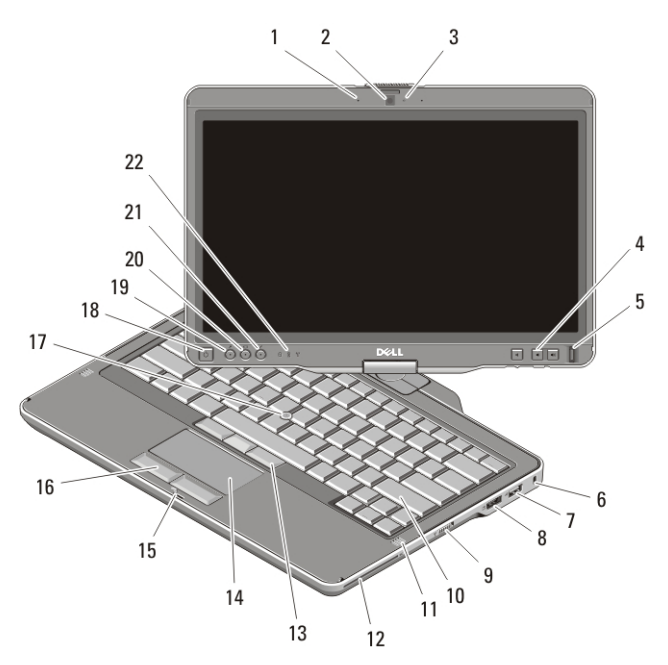

#### **Рисунок** 1. **Вид спереди**

- 1. микрофон (заказывается дополнительно)
- 2. камера (заказывается дополнительно)
- 3. индикатор состояния камеры (заказывается дополнительно)
- 4. кнопки регулировки громкости
- 5. считыватель отпечатков пальцев

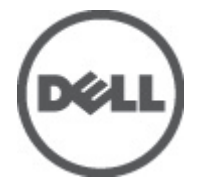

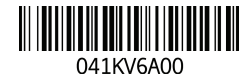

Regulatory Model:P17G Regulatory Type:P17G001 2011 – 04

- 6. гнездо защитного троса
- 7. разъем USB 2.0
- 8. разъем eSATA/USB 2.0
- 9. переключатель беспроводной связи
- 10. клавиатура
- 11. динамики (2)
- 12. считыватель смарт-карт
- 13. кнопки микроджойстика (3)
- 14. сенсорная панель
- 15. защелка дисплея
- 16. кнопки сенсорной панели (2)
- 17. микроджойстик
- 18. кнопка питания
- 19. кнопка безопасности Windows
- 20. кнопка поворота экрана
- 21. пакет расширения функций Dell/ кнопка настройки
- 22. индикаторы состояния устройств

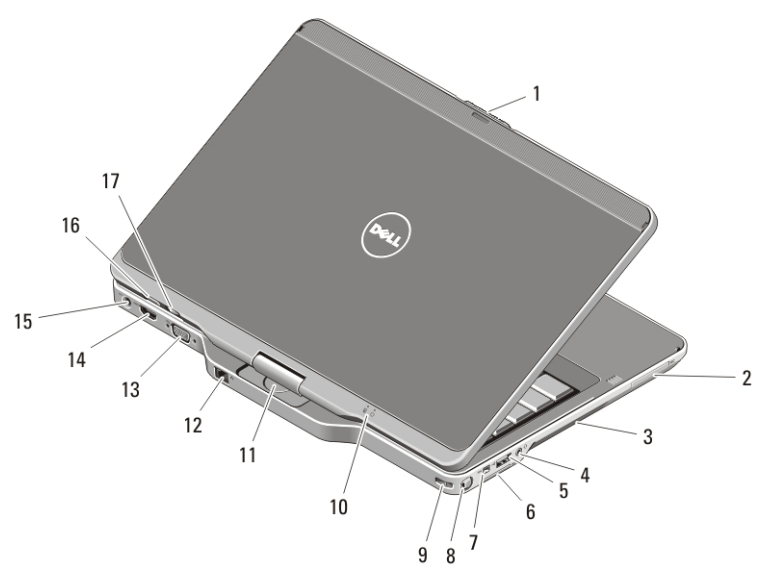

#### **Рисунок** 2. **Вид сзади**

- 1. кнопка для открытия защелки дисплея
- 2. слот ExpressCard
- 3. вентиляционные отверстия
- 4. разъем для наушников (линейный выход) / микрофона (линейный вход)
- 5. разъем USB 2.0
- 6. слот карты Secure Digital (SD)
- 7. разъем IEEE 1394
- 8. перо
- 9. слот отсека для пера
- 10. индикаторы состояния питания и аккумулятора
- 11. поворотный шарнир
- 12. сетевой разъем
- 13. разъем VGA
- 14. разъем HDMI
- 15. разъем питания
- 16. кнопка на задней панели планшета
- 17. кнопка управления прокруткой

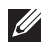

**ПРИМЕЧАНИЕ**: Для подключения динамика или микрофона используйте четырехжильный штекер TRRS диаметром 3,5 мм.

**ПРЕДУПРЕЖДЕНИЕ**: **Не закрывайте вентиляционные отверстия**, **не** 八 **вставляйте в них посторонние предметы и следите**, **чтобы в них не накапливалась пыль**. **Не держите работающий компьютер** Dell **в местах с плохой вентиляцией**, **например в закрытом портфеле**. **Недостаточная вентиляция может привести к повреждению компьютера или пожару**. **Вентилятор включается только при нагревании компьютера**. **Работающий вентилятор шумит**, **что является нормальным и не указывает на неисправность вентилятора или компьютера**.

# **Быстрая настройка**

- **ПРЕДУПРЕЖДЕНИЕ**: **Перед тем как приступить к выполнению операций данного раздела**, **прочитайте указания по технике безопасности**, **прилагаемые к компьютеру**. **Дополнительные рекомендации см**. **по адресу** www.dell.com/regulatory\_compliance.
- **ПРЕДУПРЕЖДЕНИЕ**: **Адаптер переменного тока можно подключить к электросети в любой стране мира**. **Тем не менее**, **в разных странах используются разные разъемы электропитания и сетевые фильтры**. **Использование несовместимого кабеля**, **а также неправильное подключение кабеля к удлинителю или электросети может привести к повреждению оборудования или пожару**.

**ОСТОРОЖНО**: **При отсоединении адаптера переменного тока от компьютера держитесь за разъем кабеля адаптера**, **а не за сам кабель**, **и тяните его с усилием**, **но осторожно**, **чтобы не повредить кабель**. **Во избежание повреждения кабеля адаптера переменного тока учитывайте угол**, **под которым кабель подсоединен к разъему**.

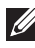

**ПРИМЕЧАНИЕ: Некоторые устройства могут не входить в комплект** поставки, если вы их не заказали. Стыковочная станция заказывается дополнительно.

1. Подсоедините адаптер переменного тока к соответствующему разъему на компьютере и к электросети.

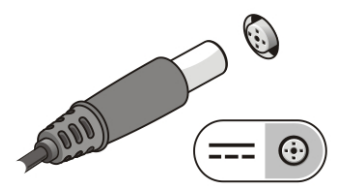

#### **Рисунок** 3. **Адаптер переменного тока**

2. Подсоедините сетевой кабель (заказывается дополнительно).

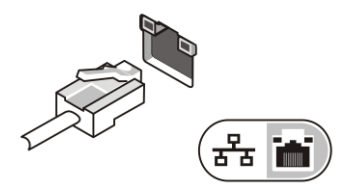

## **Рисунок** 4. **Сетевой разъем**

3. Подсоедините устройства USB, такие как мышь или клавиатура (заказываются дополнительно).

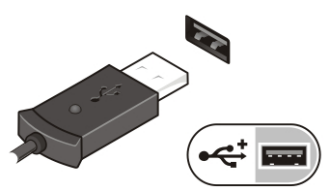

#### **Рисунок** 5. **Разъем** USB

4. Подключите устройства IEEE 1394, например жёсткий диск 1394 (заказывается дополнительно).

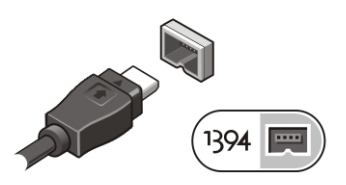

**Рисунок** 6. **Разъем** 1394

5. Подключите внешний монитор одним из указанных ниже кабелей (заказываются дополнительно):

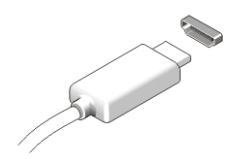

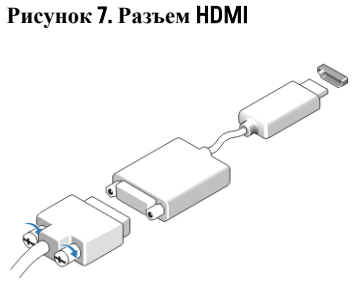

**Рисунок** 8. **Адаптер** HDMI-DVI

6. Откройте крышку дисплея и нажмите кнопку питания, чтобы включить компьютер.

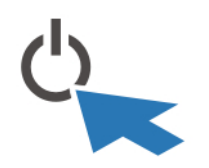

### **Рисунок** 9. **Кнопка питания**

7. Чтобы извлечь или поместить перо, нажмите на перо, чтобы раздался щелчок, а затем высвободите его.

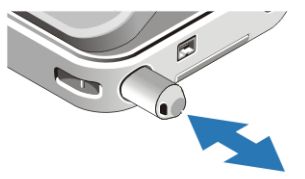

#### **Рисунок** 10. **Перо**

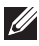

**ПРИМЕЧАНИЕ: Рекомендуется включить и выключить компьютер не менее** одного раза перед установкой любых плат либо подключением компьютера к стыковочному устройству или другому внешнему устройству, например, принтеру.

# **Технические характеристики**

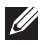

**ПРИМЕЧАНИЕ**: Характеристики в разных странах могут быть разными. Технические характеристики приводятся в минимальном объеме в соответствии с требованиям законодательства в сфере поставок компьютерной техники. Для просмотра дополнительной информации о конфигурации компьютера нажмите **Пуск** → **Справка и поддержка** и выберите нужный пункт для просмотра информации о компьютере.

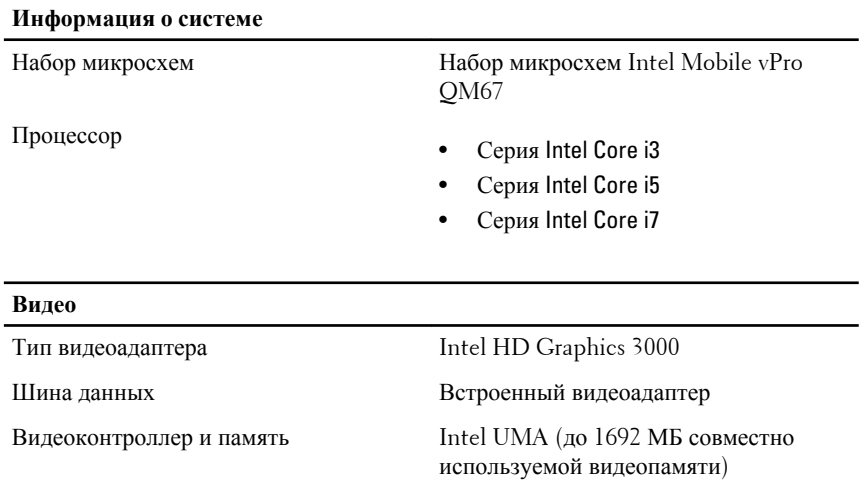

**ПРИМЕЧАНИЕ**: Объем видеопамяти будет разным в зависимости от  $\mathscr{U}$ операционной системы и памяти компьютера.

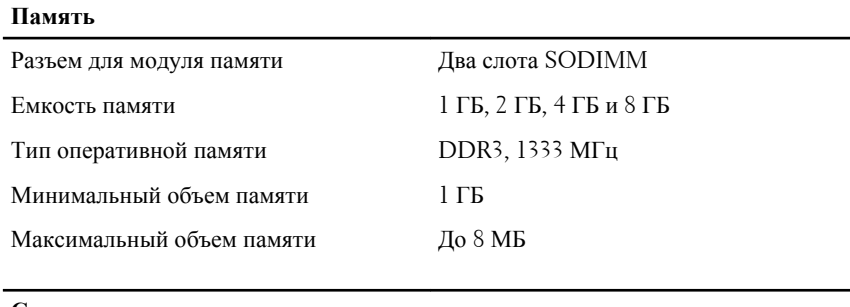

## **Смарт**-**карта**

Возможности чтения и записи Поддерживаются стандарты

ISO-7816-3 (асинхронные и

# **Смарт**-**карта**

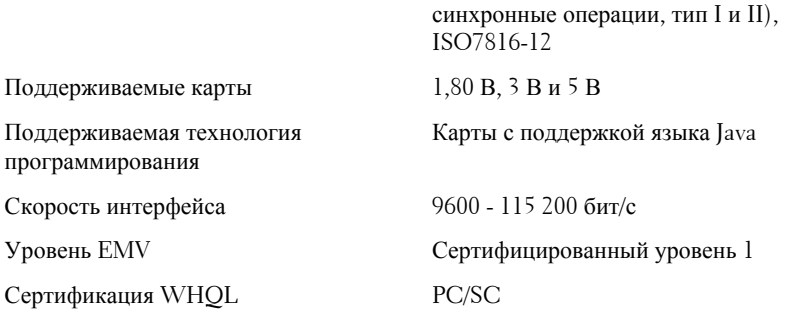

# **Аккумулятор**

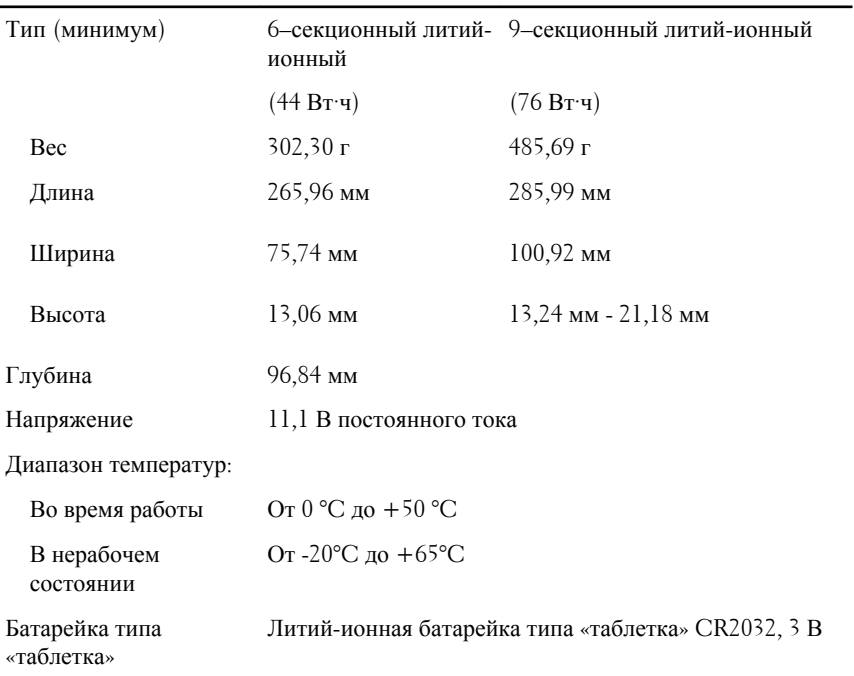

# **Адаптер переменного тока**

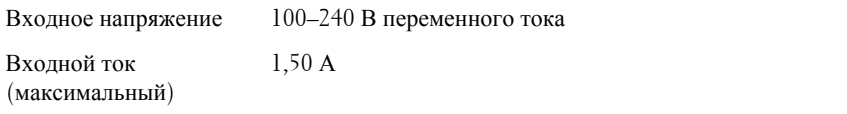

# **Адаптер переменного тока**

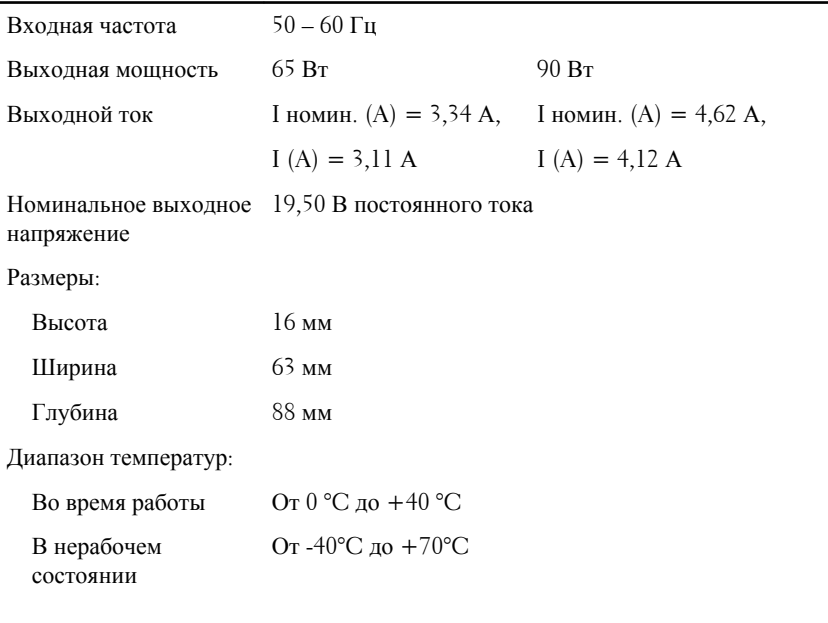

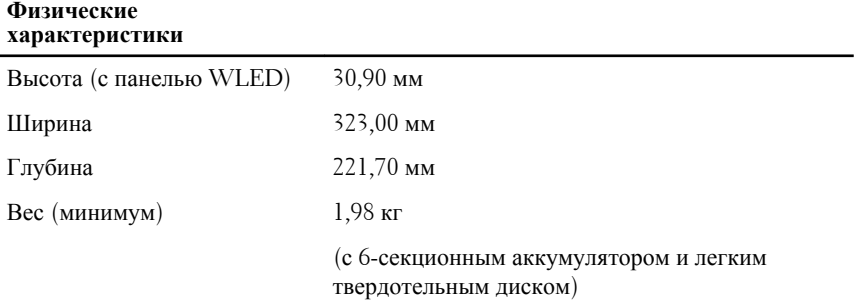

# **Условия эксплуатации и хранения**

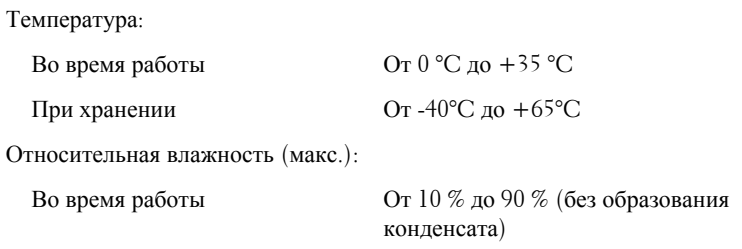

#### **Условия эксплуатации и хранения**

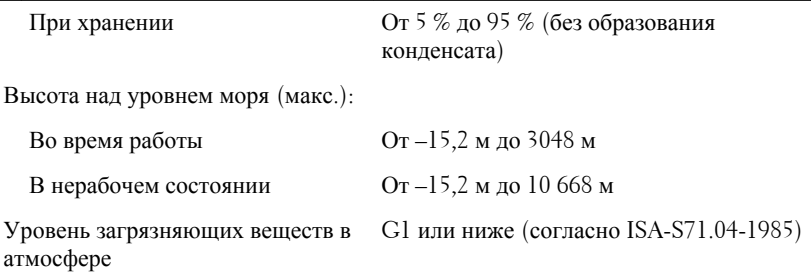

# **Источники дополнительной информации и ресурсов**

Правила техники безопасности и нормативная документация входят в комплект поставки компьютера. Более подробную информацию можно найти на специальном веб-узле компании Dell по адресу **www.dell.com/ regulatory\_compliance**. Сайт посвящен соответствию нормативным требованиям и содержит следующие материалы:

- Рекомендуемые правила техники безопасности
- Сертификация на соответствие нормативным требованиям
- Эргономика

На веб-узле **www.dell.com** можно посмотреть дополнительную информацию по следующим вопросам:

- Гарантийные обязательства
- Условия (только для США)
- Лицензионное соглашение конечного пользователя

#### **Информация, содержащаяся в данном документе, может быть изменена без уведомления.**

#### **© 2011 Dell Inc. Все права защищены.**

Воспроизведение этих материалов в любой форме без письменного разрешения Dell Inc. строго запрещается.

Все торговые марки, упоминаемые в данном тексте - Dell™, логотип DELL, Dell Precision™, Precision ON™,ExpressCharge™, Latitude™, Latitude ON™, OptiPlex™, Vostro™ и Wi-Fi Catcher™ - являются торговыми марками Dell Inc. Intel®, Pentium®, Xeon®, Core™, Atom™, Centrino® и Celeron® являются зарегистрированными торговыми марками или торговыми марками Intel Corporation в США и других странах. AMD® является зарегистрированной торговой маркой, а AMD Opteron™, AMD Phenom™, AMD Sempron™, AMD Athlon™, ATI Radeon™ и ATI FirePro™ - торговыми марками Advanced Micro Devices, Inc. Microsoft®, Windows®, MS-DOS®, Windows Vista®, кнопка «Пуск» Windows Vista и

Office Outlook ®являются зарегистрированными торговыми марками или торговыми марками Microsoft Corporation в США и (или) в других странах. Blu-ray Disc™ является торговой маркой, принадлежащей Blu-ray Disc Association (BDA) и лицензированной для использования на дисках и плеерах. Словесный знак Bluetooth® является зарегистрированной торговой маркой, принадлежащей Bluetooth® SIG, Inc., и любое использование этого знака со стороны Dell Inc. разрешено лицензией. Wi-Fi® является зарегистрированной торговой маркой Wireless Ethernet Compatibility Alliance, Inc.

Другие торговые марки и торговые названия могут быть использованы в настоящем документе в качестве ссылки на их владельцев и на названия их продуктов. Dell Inc. отказывается от любых прав собственности на торговые марки и торговые названия, кроме своих собственных.